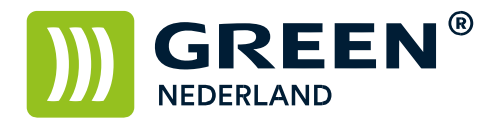

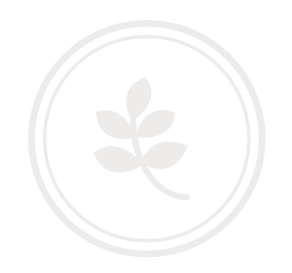

**Tellerstand uitdraaien op een Konica Minolta machine.**

Klik links boven op de button Teller

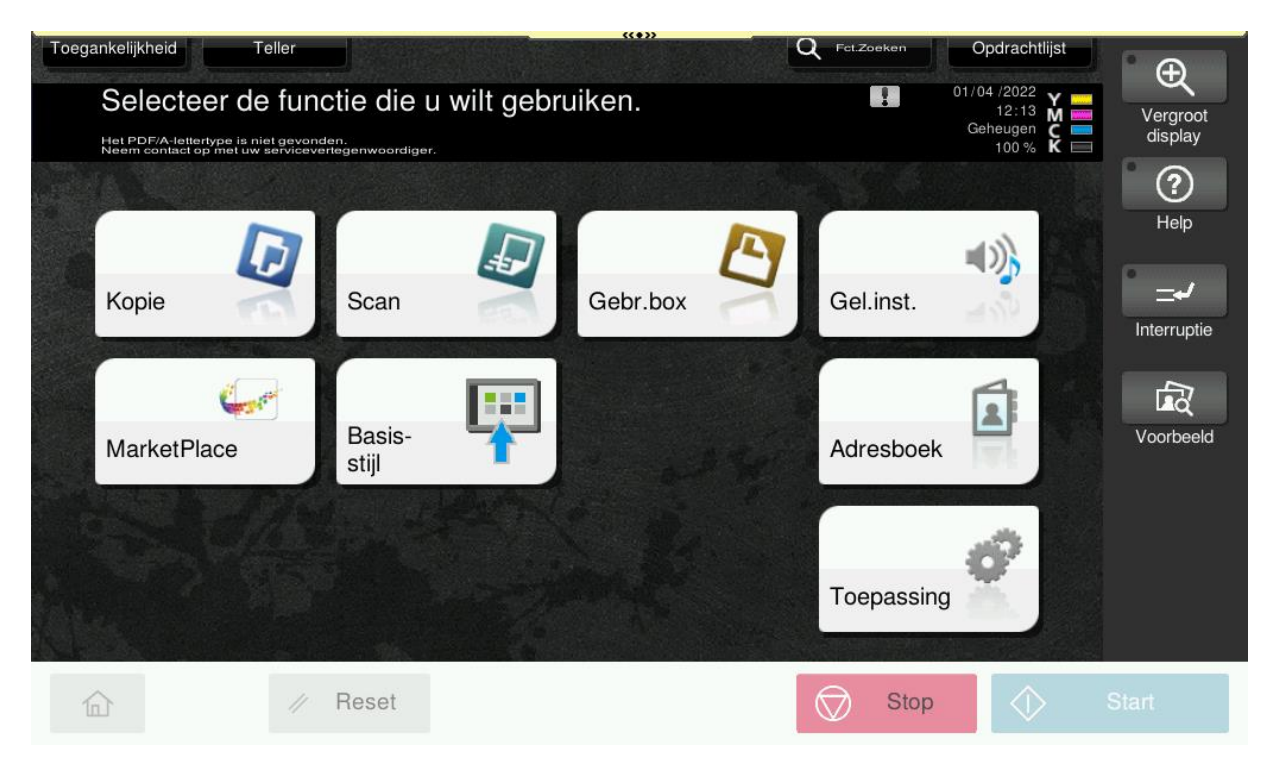

Onderstaand scherm wordt nu zichtbaar, tik nu op de button Lijst afdrukken

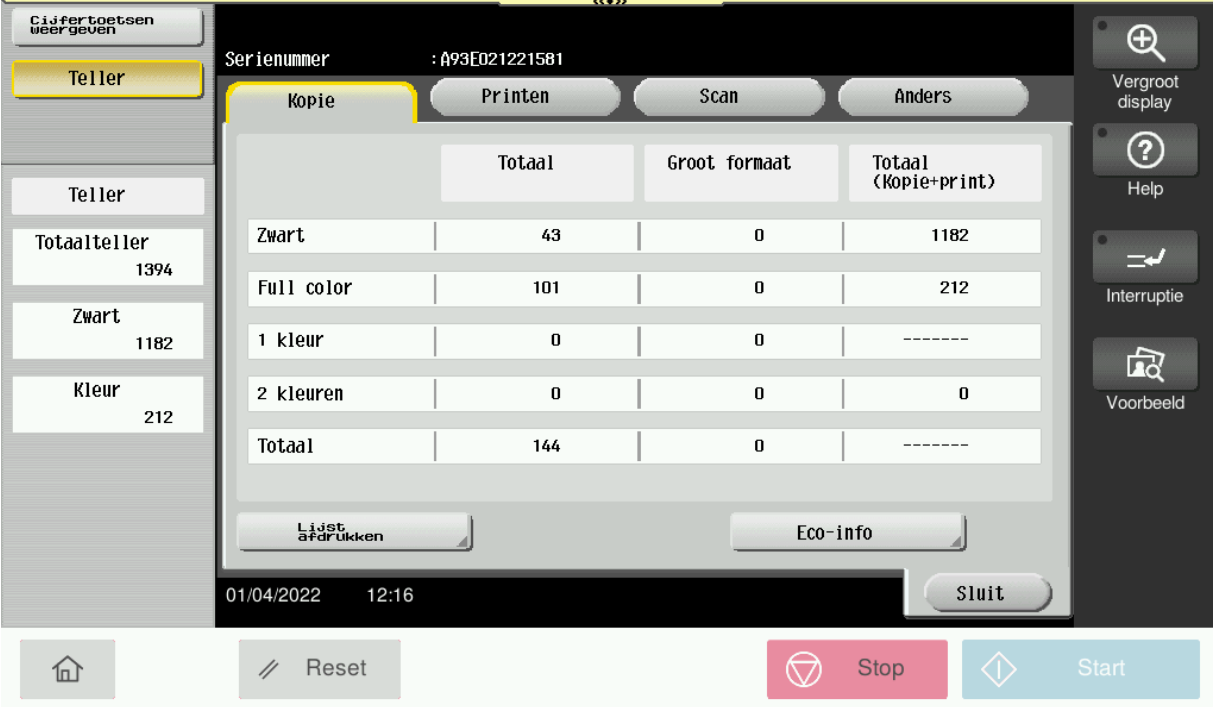

Green Nederland | Import Export Breinder 20, 6365 CX Schinnen, Nederland

Info@greennederland.nl | greennederland.nl Heeft u vragen? Bel ons op: +31 (0)46 451 0300

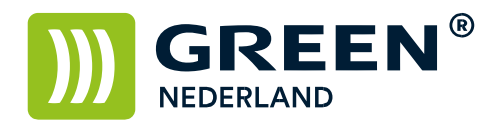

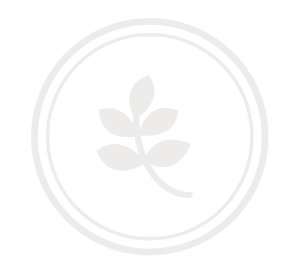

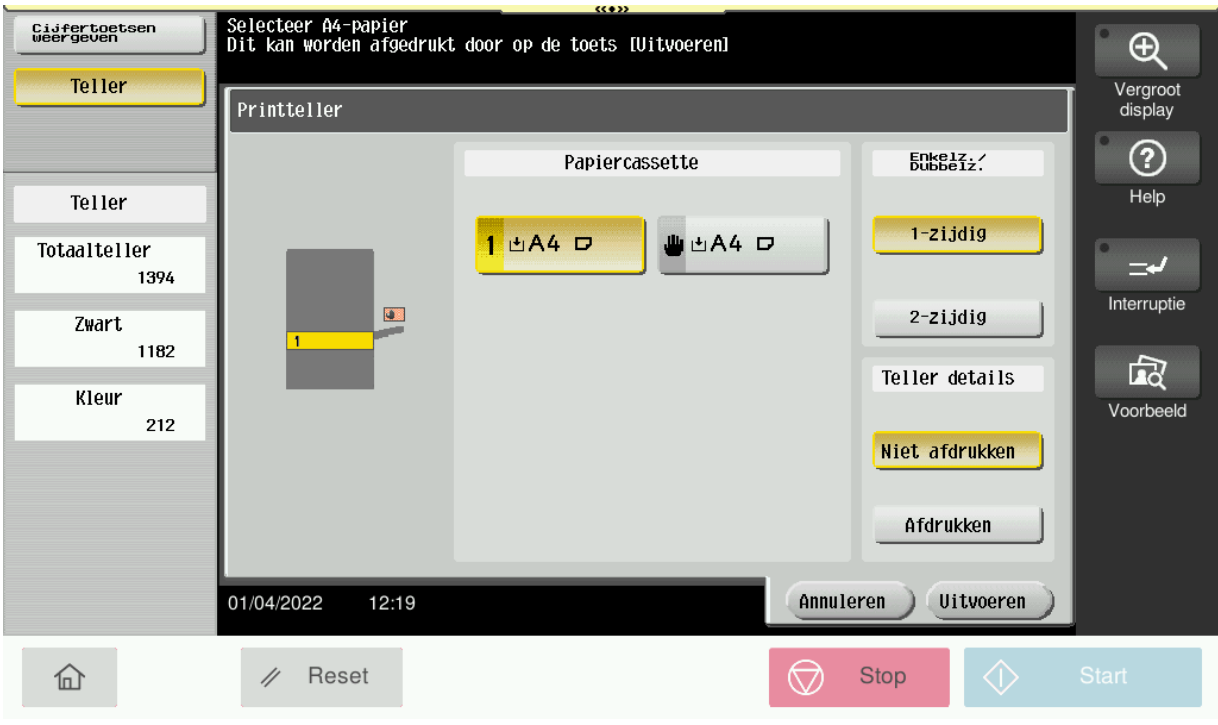

Als u nu rechts op het display afdrukken selecteert en dan op de Start knop drukt. dan wordt de tellerstandenlijst afgedrukt. U hoeft alleen maar de 1<sup>e</sup> pagina op te sturen

Zou u deze lijst kunnen mailen naa[r tellerstanden@greennederland.nl](mailto:tellerstanden@greennederland.nl)

Bij voorbaat dank voor u moeite.